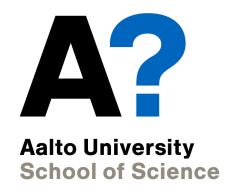

# **Version control**

CS-C2120, Programming studio 2

**30.1.2019**

### **News**

- Project pages opened on 29th
- Chapter 17 opens on Fri 1st
- Project topic selection by Feb 5th
	- Own topic suggestions to me by Feb 1st
- UML-task results by Feb 7th
	- Reject & Resubmissions info to be sent on Jan 31st
- Lecture in English on Friday 8th moved to Wednesday, Feb. 6th, 16-18, T1.

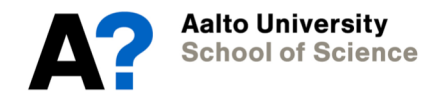

# **What is version control?**

- Software projects (and many others) are typically carried out by several people.
- How to maintain consistency in project development when several people from different sites contribute to project documents (or software code)?

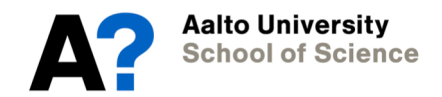

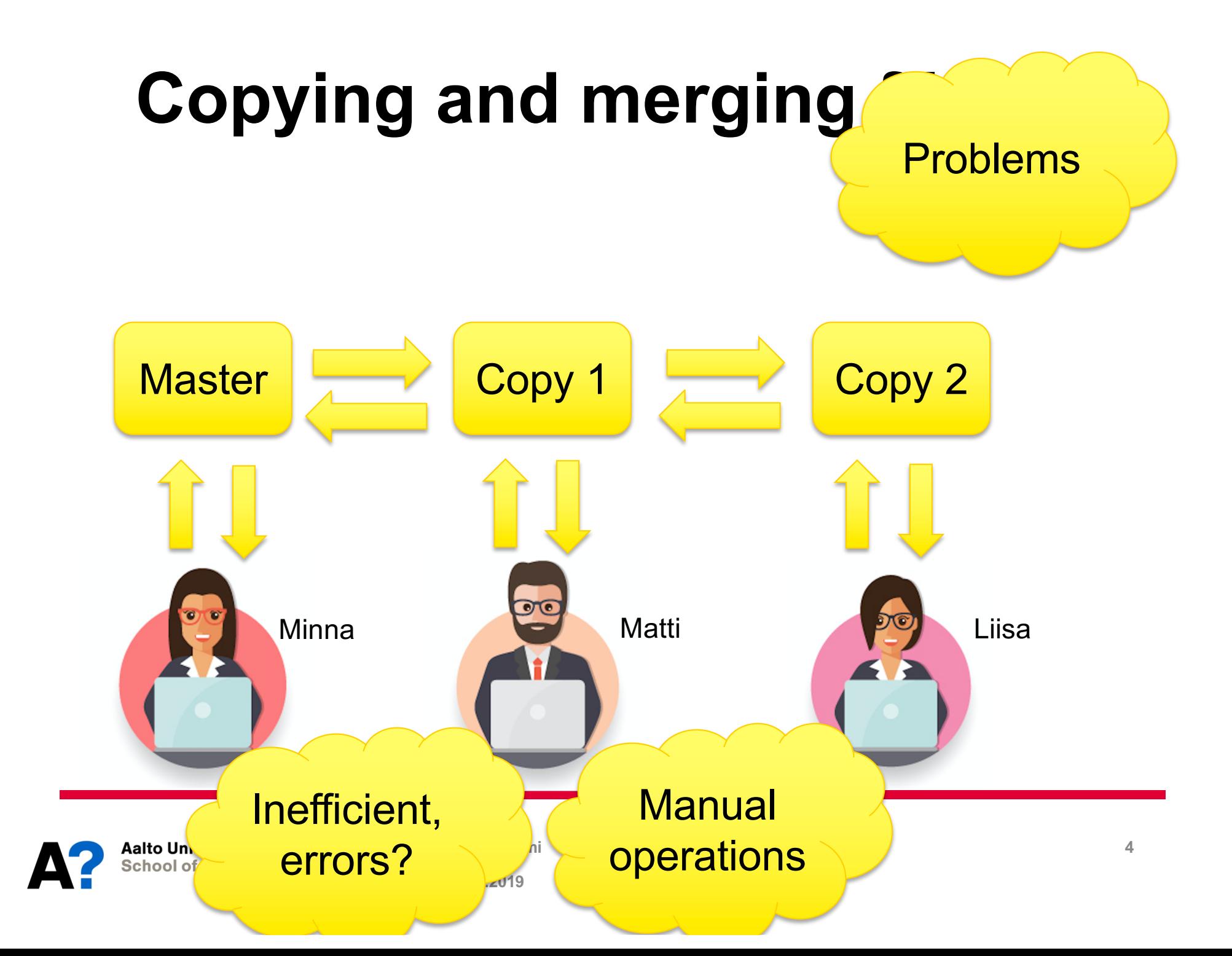

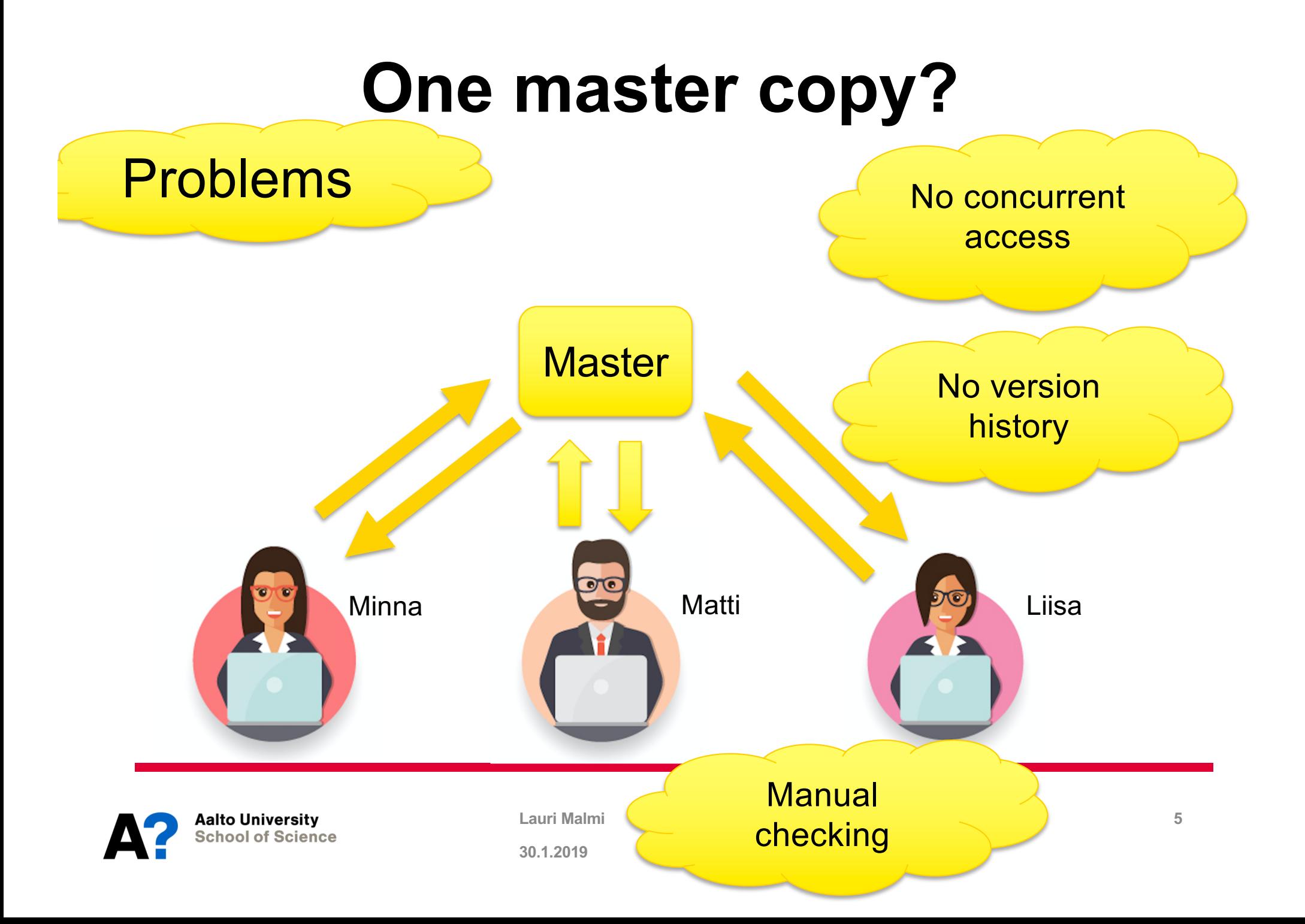

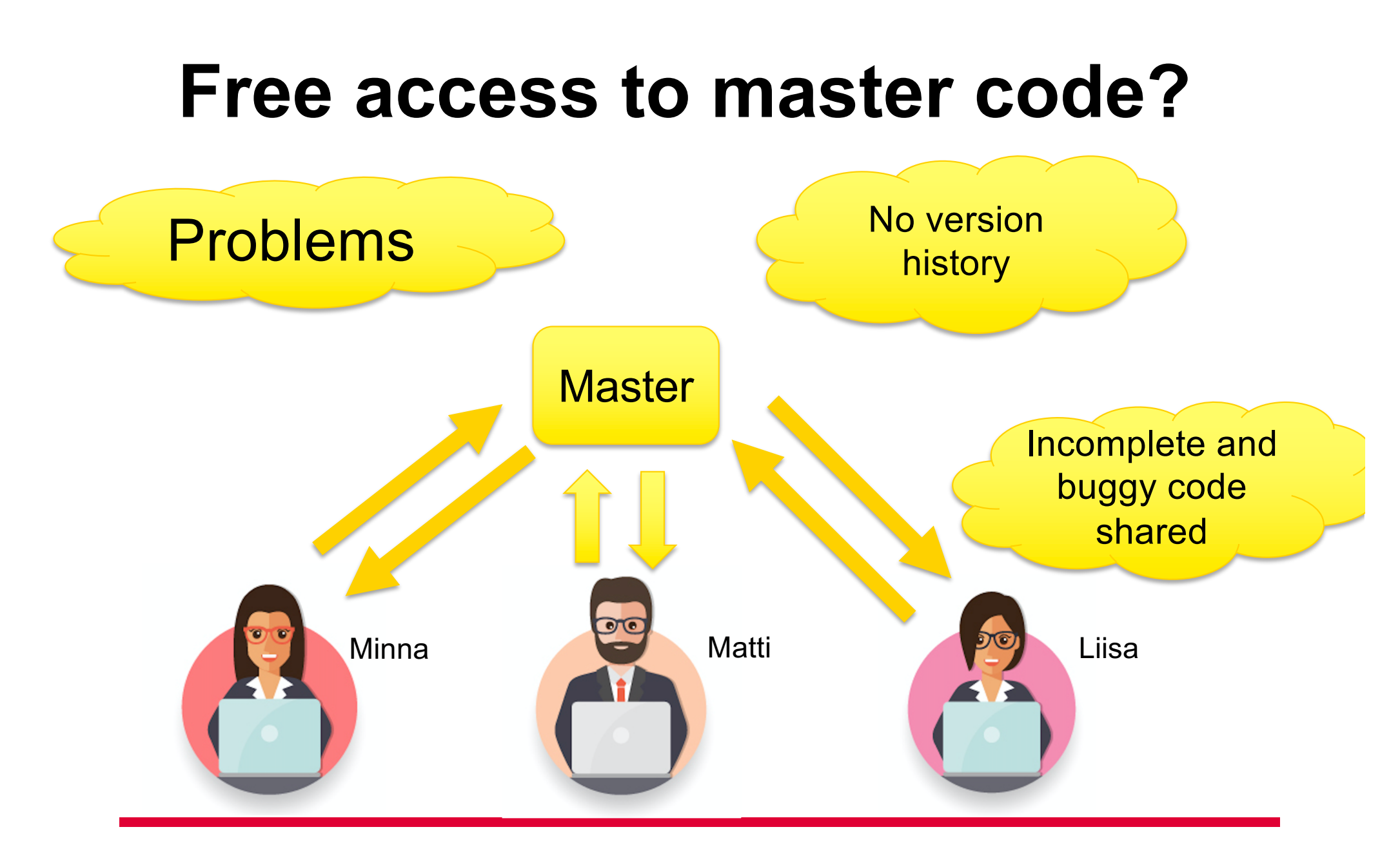

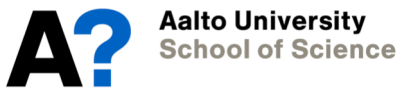

#### **Version control system**

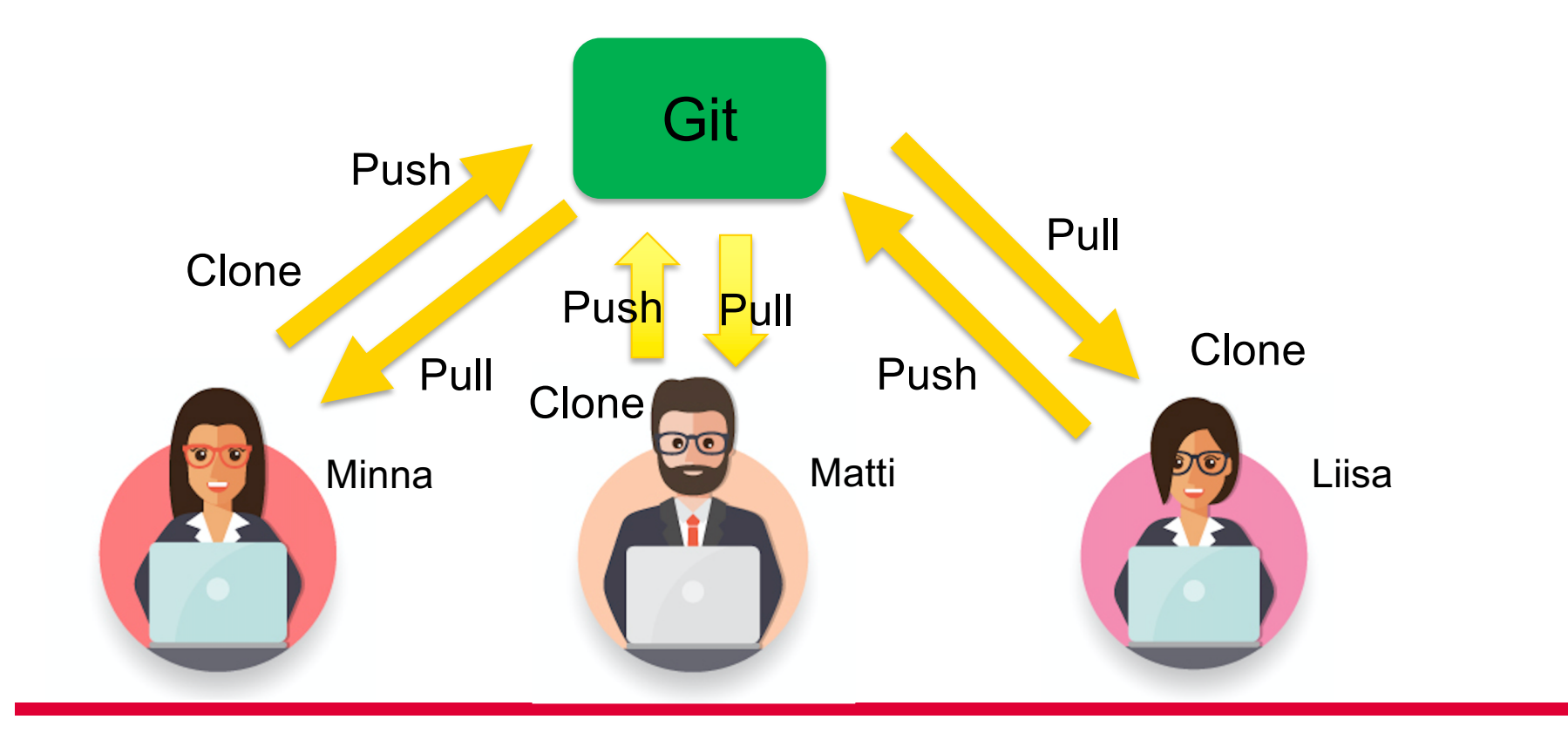

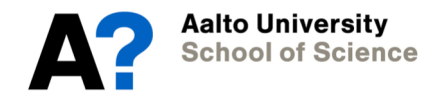

# **Advantages**

- Each person can work on their *local working copy* at their *local repository*
- VCS (like Git) takes care of *master copy* at *remote repository.*
	- automatic tracking of changes in files (updates, added files, removed files)
	- Keeps version history
- Can *merge* updates with the master sources
	- Identifies *conflicts* in merge requests
- Allows cancelling changes (return to previous version)

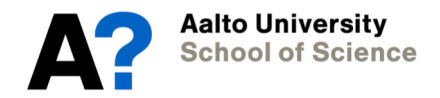

#### **Concepts**

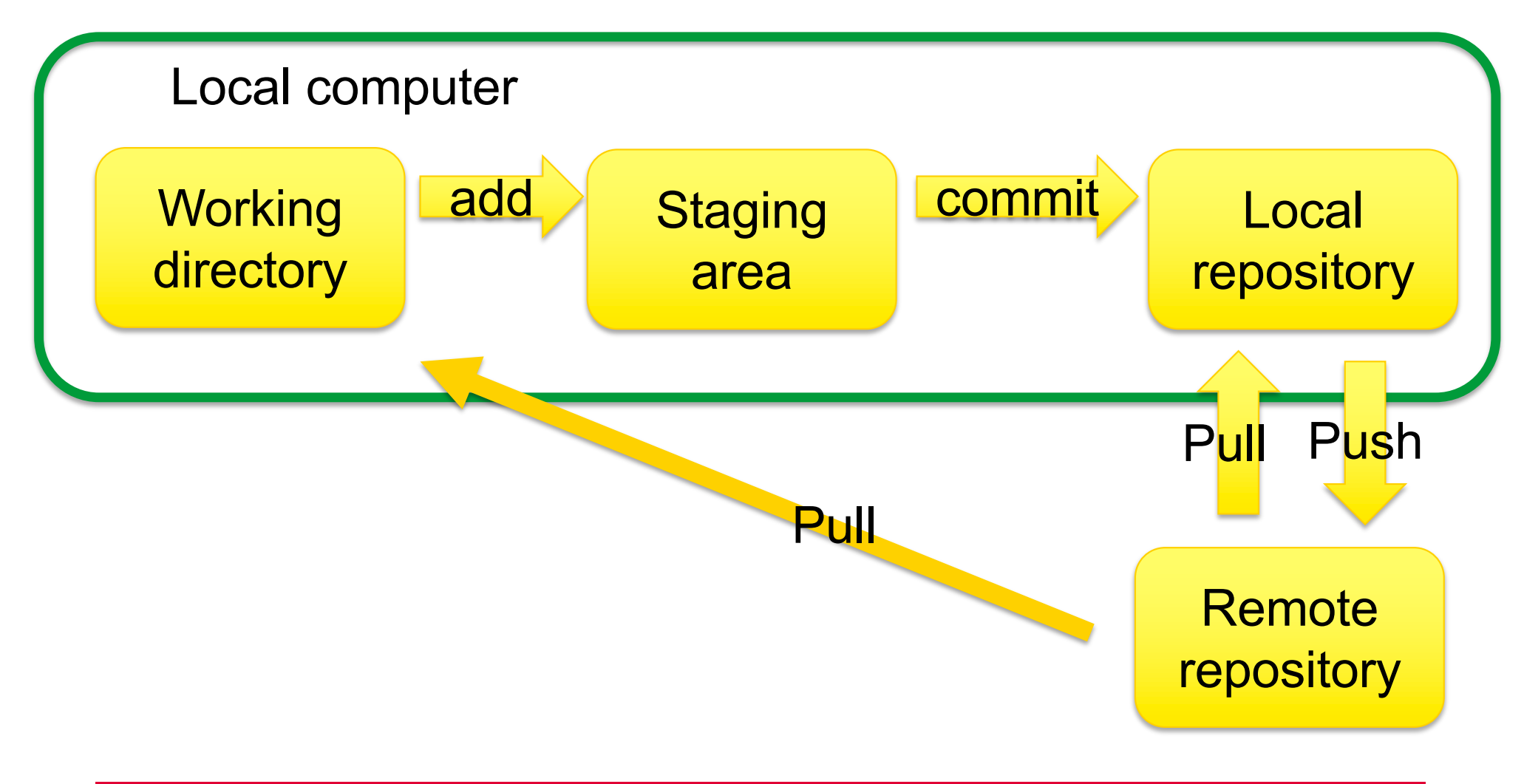

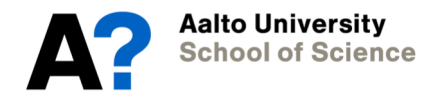

### **Basic commands**

- git clone
	- Copies remote repository to a local one
- git add
	- Adds file(s) to staging area for version control
- git commit
	- Registers the changes into version history
- git push
	- Transfers committed changes to remove repository
- git pull
	- Transfers changes in remote repository into local one and your working directory.

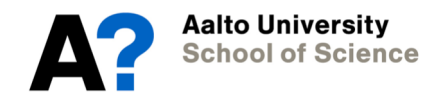

### **Basic commands cont.**

- git init
	- Registers a new (local) repository
- git diff
	- Shows differences between working copy and registered copy
- git status
	- Shows unregistered changes
- git branch ... / git checkout ...
	- Manage version branches

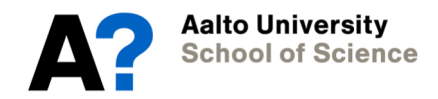

# **Version.aalto.fi**

- Aalto's own git-repository
- Used in Studio-2:n projects
- Let us create a new project there and start using it locally
	- Here we look at this using command line
	- In Section 16.1 you train using it from Eclipse.

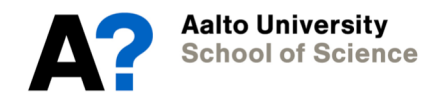